## **Cikk címke beállítás**

 A webshopon a cikk adatlapjára kikerülő címkék rögzítése a Törzsadatok → Cikkszámok → Cikk címke menüpont alatt történik.

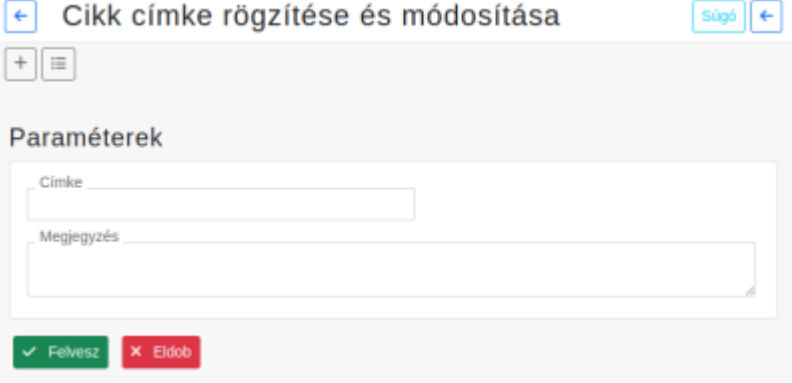

## **Címke**

A webshopon megjelenő címke.

**Megjegyzés**

Belső infomáció a címkéhez, a mező tartalma nem kerül ki a webshopra.

**[Funkció gombok](https://doc.evir.hu/doku.php/evir:alapok:funkcio_gombok)**

Cikk módosításakor a [tulajdonságok szerkesztések](https://doc.evir.hu/doku.php/evir:webshop:webshop_cikk_tulajdonsagok)or adható címke egy cikkhez.

Kapcsolódó oldalak:

- [Cikkszámok](https://doc.evir.hu/doku.php/evir:torzsadatok:cikktorzs:cikkszamok)
- [Cikk törzsadatok](https://doc.evir.hu/doku.php/evir:torzsadatok:cikktorzs:torzs_cikkszam)
- [Cikk tulajdonságok](https://doc.evir.hu/doku.php/evir:torzsadatok:cikktorzs:cikk_tulajdonsagok)
- [Webshop](https://doc.evir.hu/doku.php/evir:webshop:altalanos)

From: <https://doc.evir.hu/> - **eVIR tudásbázis**

Permanent link: **[https://doc.evir.hu/doku.php/evir:torzsadatok:cikktorzs:cikk\\_cimke\\_beallitas](https://doc.evir.hu/doku.php/evir:torzsadatok:cikktorzs:cikk_cimke_beallitas)**

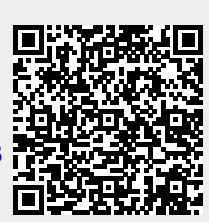

Last update: **2022/12/01 15:10**